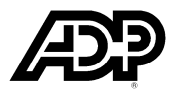

## **EasyPayWin/EasyPayNet Demo CD-ROM**

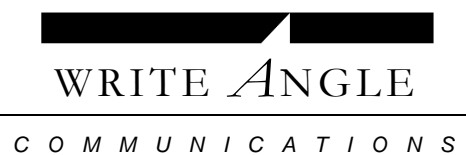

45 North Sixth Avenue, Highland Park, NJ 08904 Tel: (732) 819-9850 Fax: (732) 907-1885 Udi.Shorr@gmail.com

## **Attractor Sequence**

Our central metaphor is a small businessperson who is literally standing on the balance. This can be a videotaped live actor, an animated character, or a Keith Haring stick figure. Here's how it might work:

"Running your own business is a question of balance," the narrator begins. "The most important thing is to meet the needs of your clients or customers."

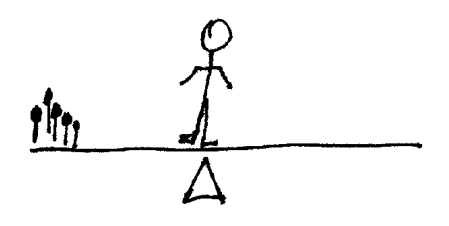

A small group of customers appears on the left side of the balance.

"Then, of course, you must pay your employees. Which involves calculations, deposits, tax filing and reconciling."

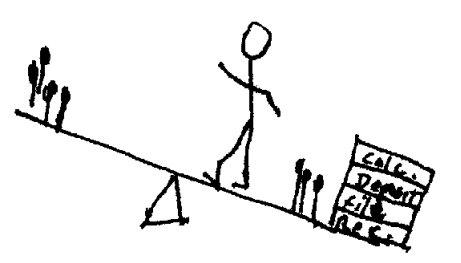

A group of employees appears at the other end of the balance. As each task is mentioned, a weight drops onto the payroll side of the balance. That side starts to dip down.

"That can pull you away from activities that earn you money in the first place."

The business person tries to climb to the "customer" side of the balance. Too steep! He slides back toward the "payroll" side.

"But now there's EasyPayWin and EasyPayNet from ADP. Both take the weight of payroll processing off your hands!"

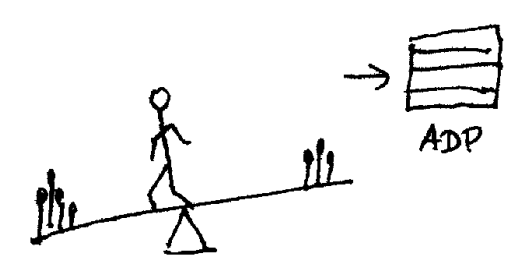

The ADP logo appears near the "payroll" side. The weights rise into the air.

"They free you to focus on more important matters. Like growing your business."

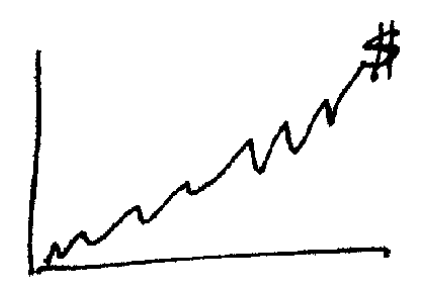

The tipping balance *dissolves* into a chart of increasing profits.

This brief opening sequence could be produced in two ways. A fully animated version would work on the CD-ROM and series of simple stills could work at the Web site.

This sequence would also serve as the *attractor* on the tradeshow kiosk. It would cycle repeatedly, concluding with an invitation to press any key.

## **Flow Chart**

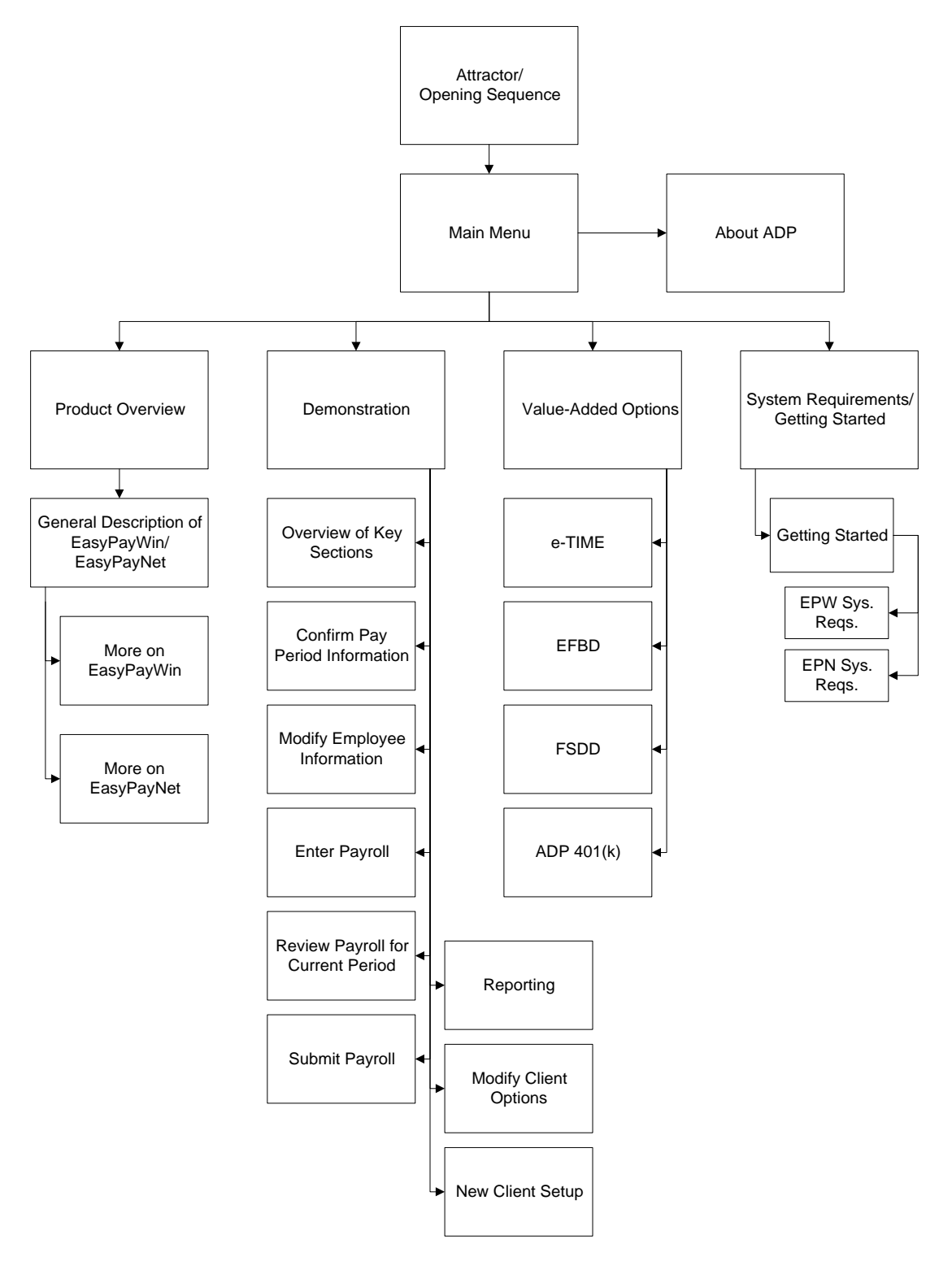

## **Opening Sequence – 0.1**

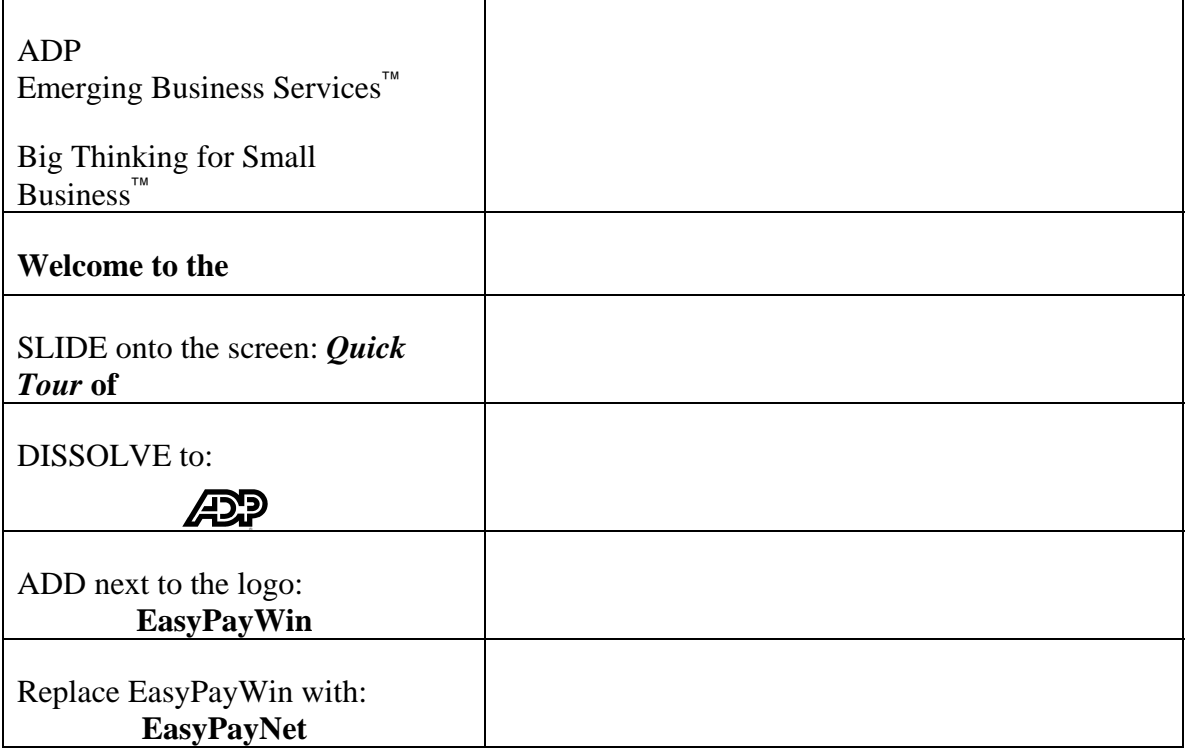

#### *Programming Notes*

Upon conclusion of this sequence, go automatically to the Opening Sequence (0.2)

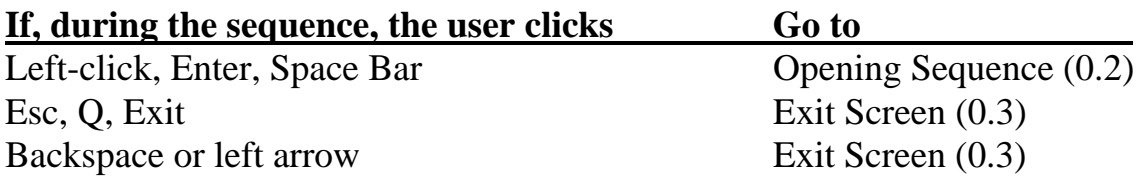

## **Opening Sequence – 0.2**

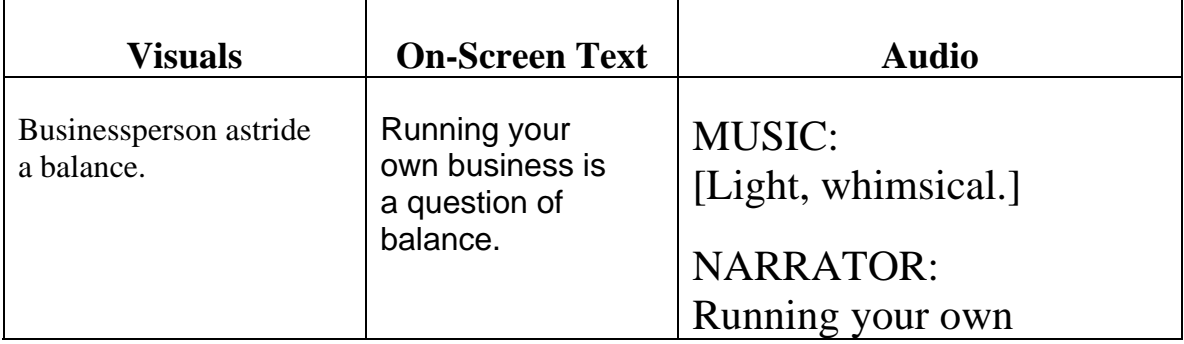

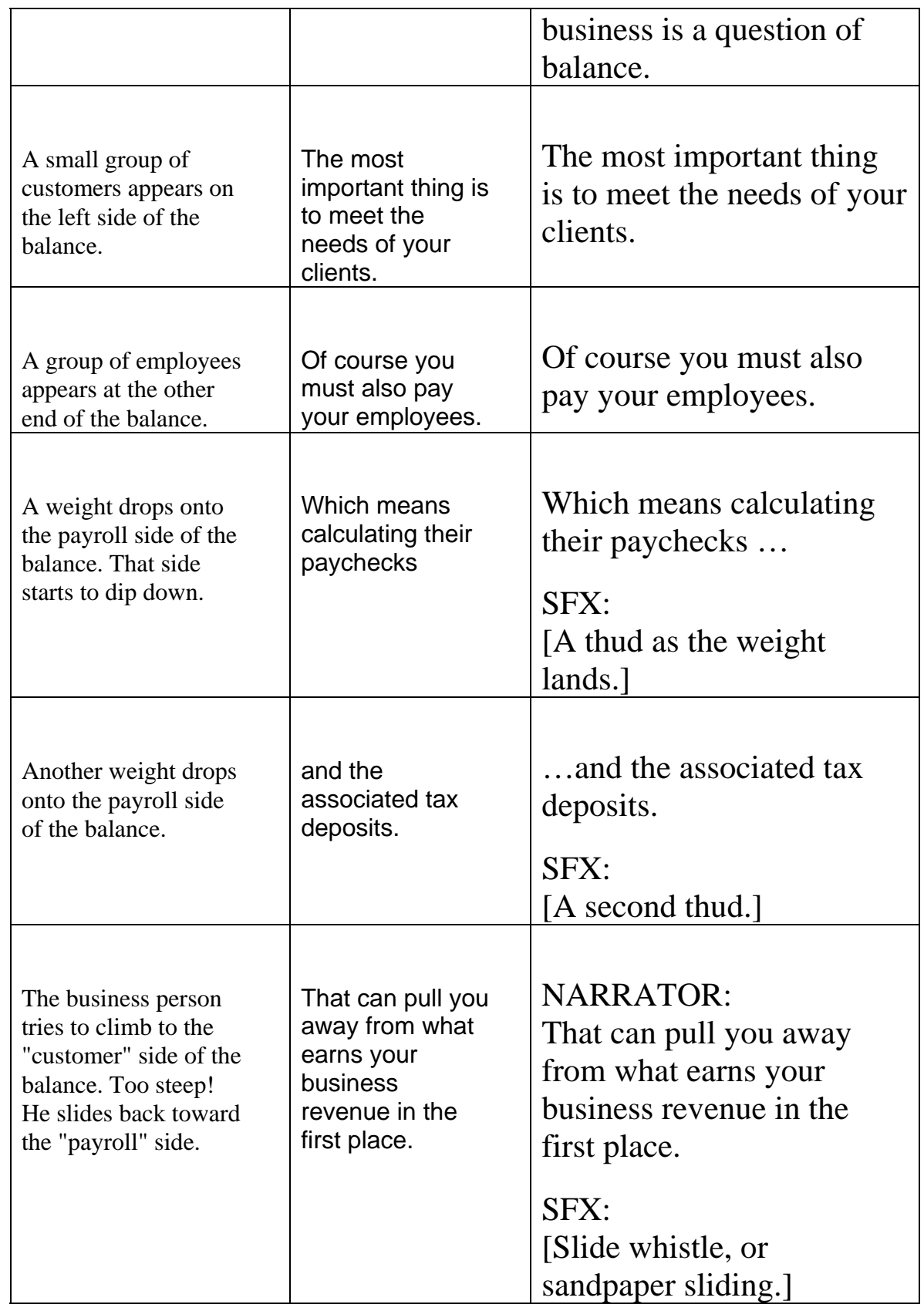

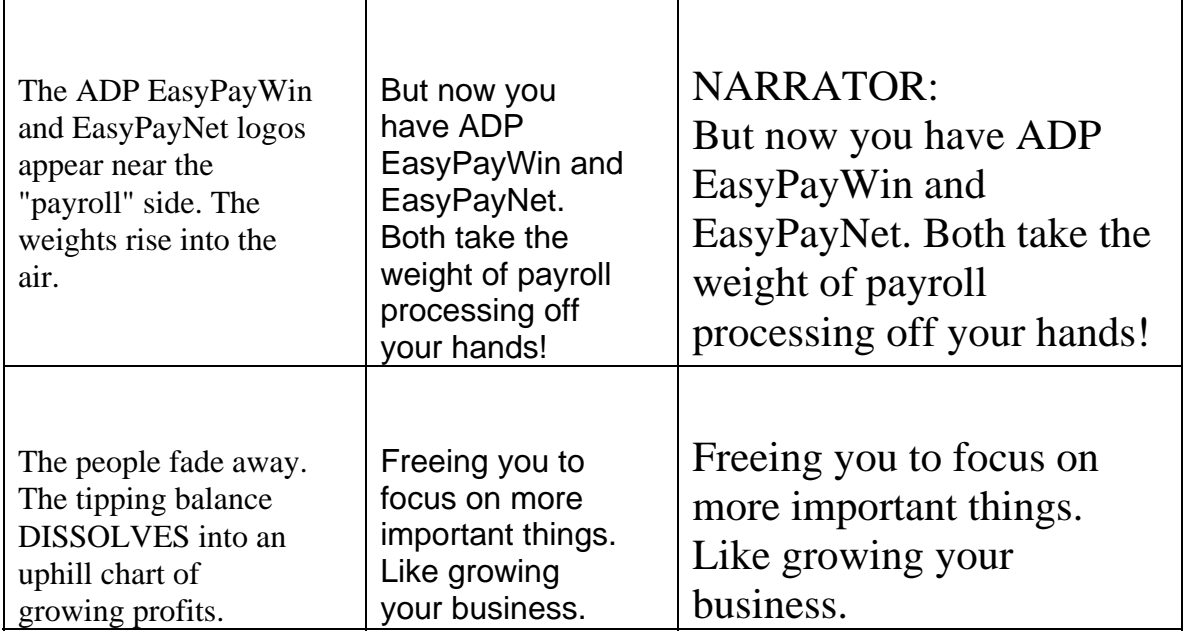

#### *Programming Notes*

Upon conclusion of this sequence, go automatically to the Main Menu (0.4)

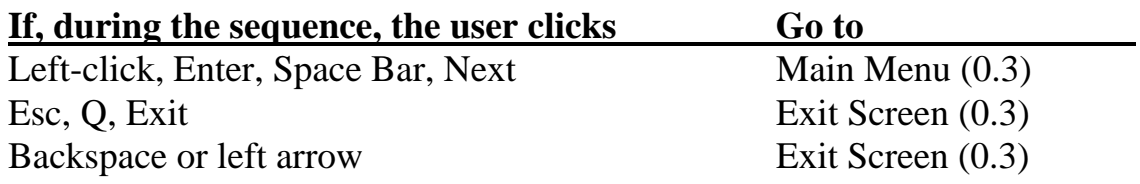

## **Exit Screen – 0.3**

Upon exiting the program, users encounter this screen:

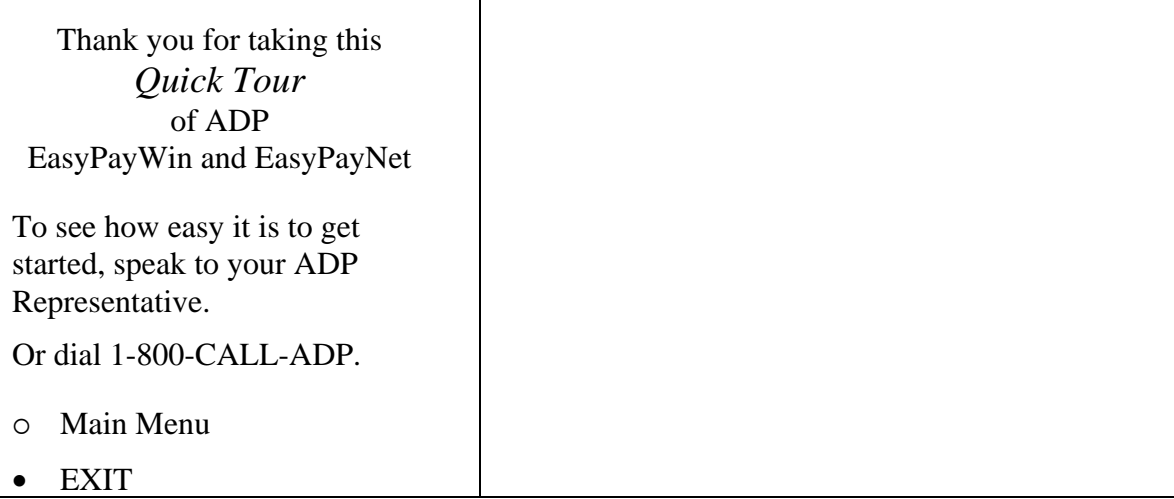

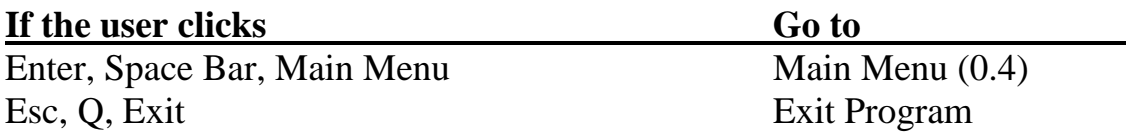

## **Main Menu – 0.4**

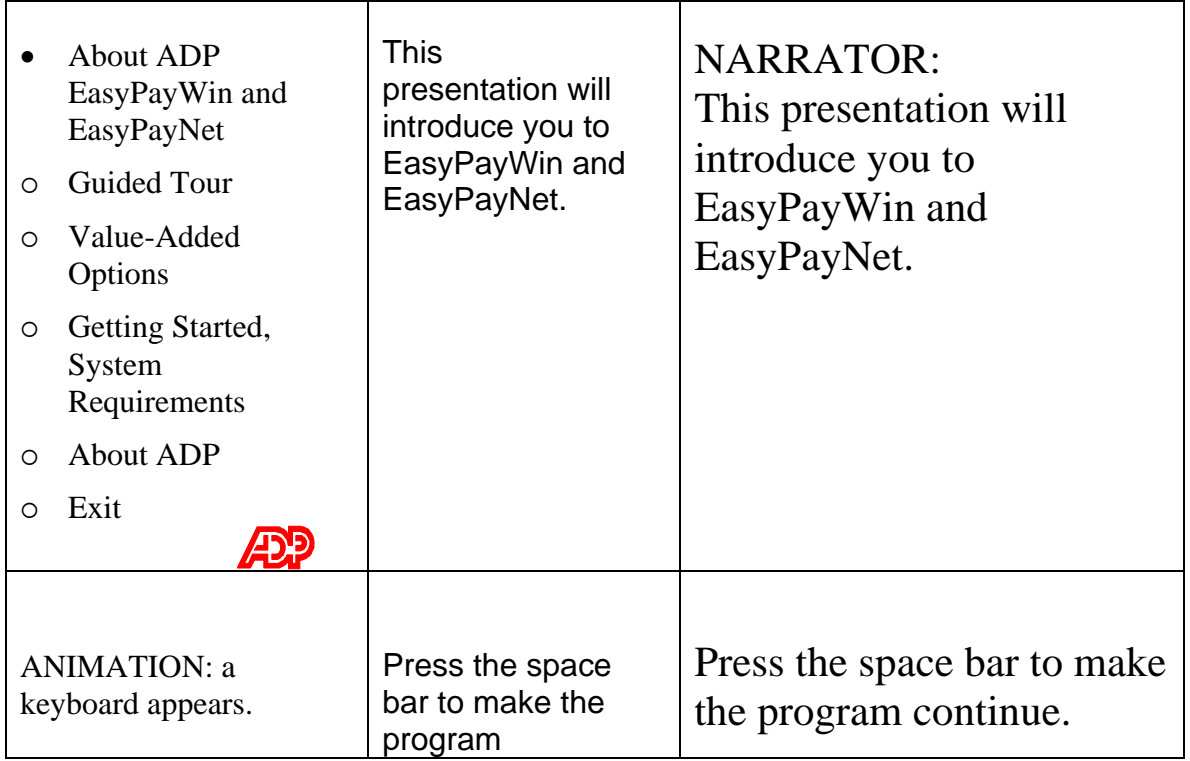

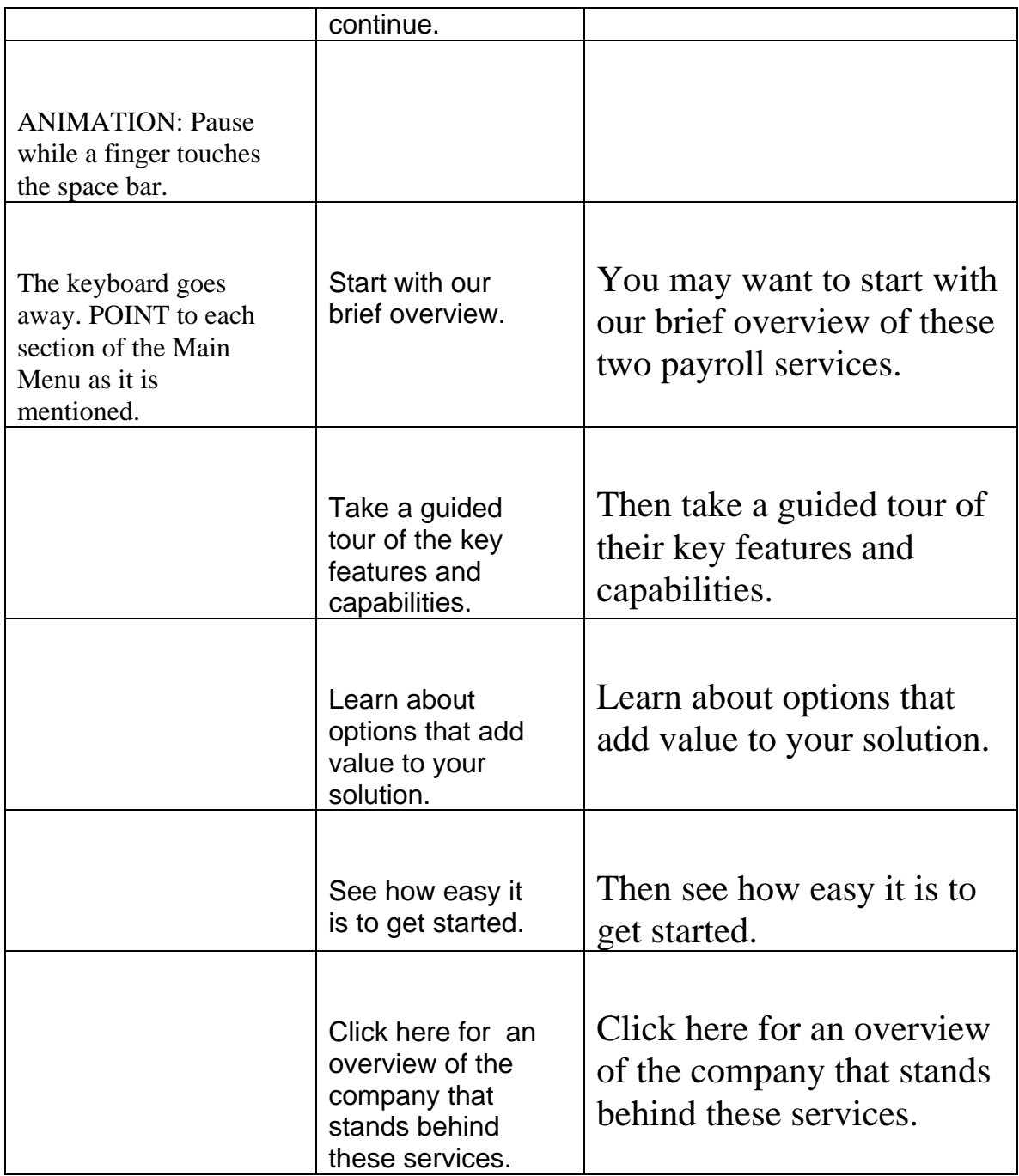

### *Programming Notes*

This orientation sequence only plays the first time this screen is accessed during a user session.

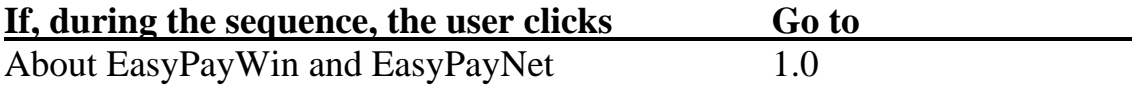

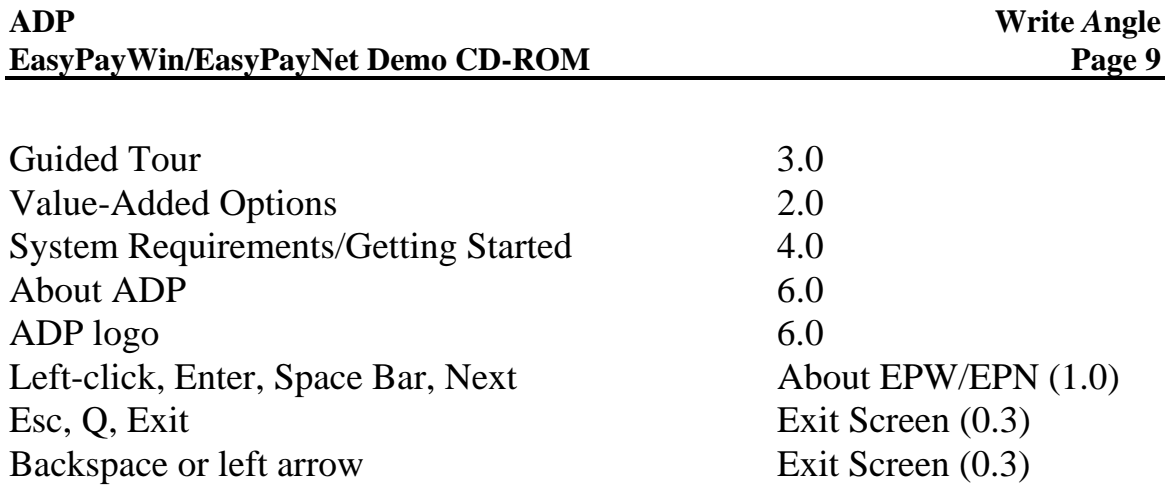

# **About ADP EasyPayWin and EasyPayNet – 1.0**

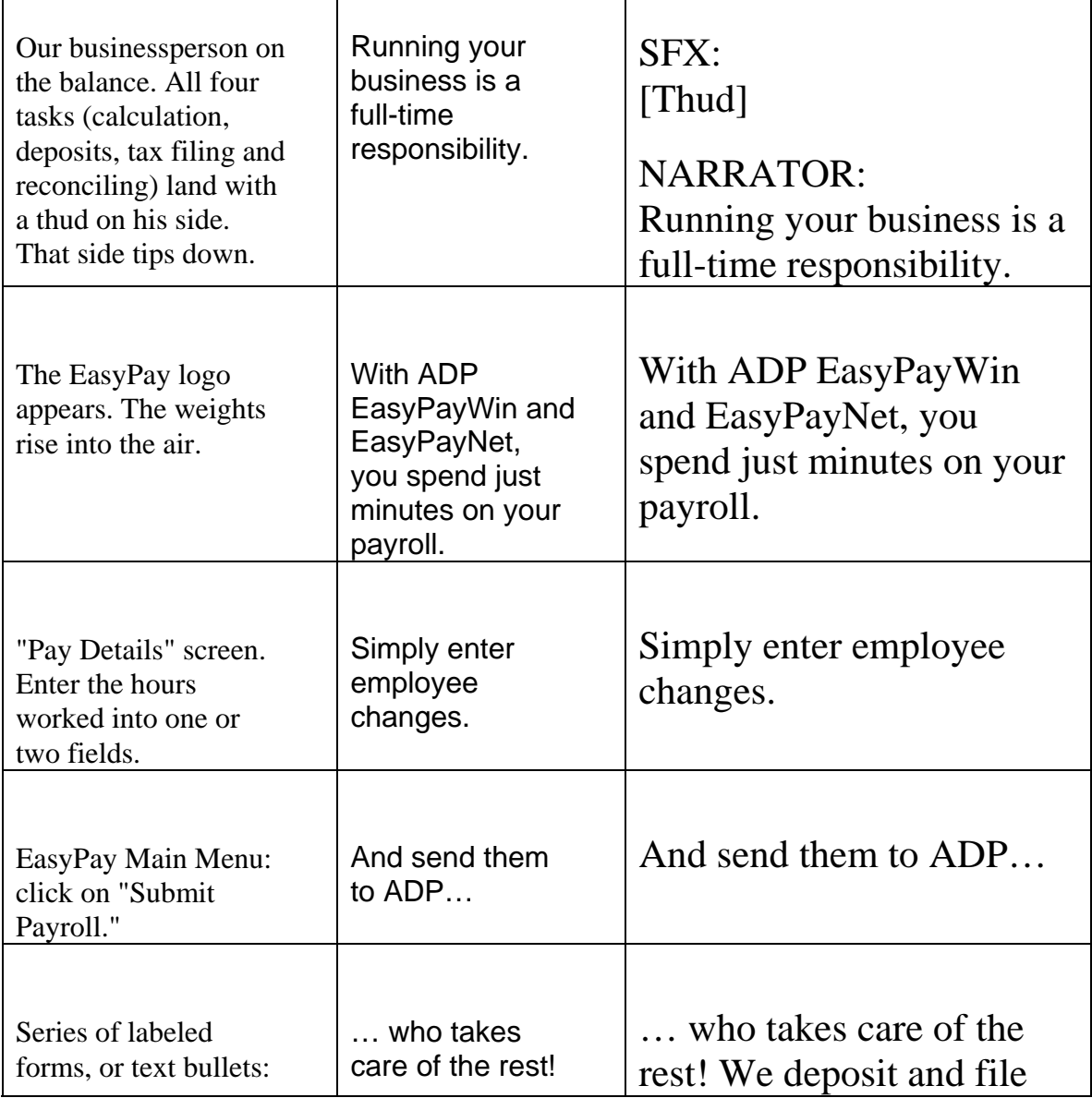

| Federal taxes<br>State taxes<br>Local taxes<br>Social Security<br>Medicare<br><b>FUTA</b><br><b>State</b><br>Unemployment<br>Insurance | We deposit and<br>file your payroll<br>taxes.                                                                                                 | your payroll taxes.                                                                                                    |
|----------------------------------------------------------------------------------------------------|----------------------------------------------------------------------------------------------------|----------------------------------------------------------------------------------------------------|
| Extreme close-up of<br>an ADP report. <sup>1</sup>                                                                                     | And we provide<br>reports for your<br>files.                                                                                                  | And we provide reports for<br>your files.                                                                                                    |
| ADP-printed<br>Paychecks.                                                                                                    | Print paychecks<br>on-site, if you<br>like. Or choose<br>the option of<br>having ADP print<br>and deliver them<br>to you.                     | Print paychecks on-site, if<br>you like. Or choose the<br>option of having ADP print<br>and deliver them to you.                                   |
| Stacks of W-2s and<br>1099s.                                                                                                    | We prepare your<br>year-end W-2s<br>and 1099s.                                                                                                | And we prepare your year-<br>end W-2s and $1099s$ .                                                                                                |
| Neutral screen with<br>EasyPayWin and<br>EasyPayNet logos                                                                              | We review your<br>state<br>unemployment<br>insurance<br>account and<br>provide expert<br>advice to ensure<br>that you pay only<br>the minimum | We even review your state<br>unemployment insurance<br>account and provide expert<br>advice to ensure that you<br>pay only the minimum<br>premium. |

 $1$  Show only enough information to give a sense of the content. An entire form may be overwhelming to someone not familiar with it.

 $\overline{a}$ 

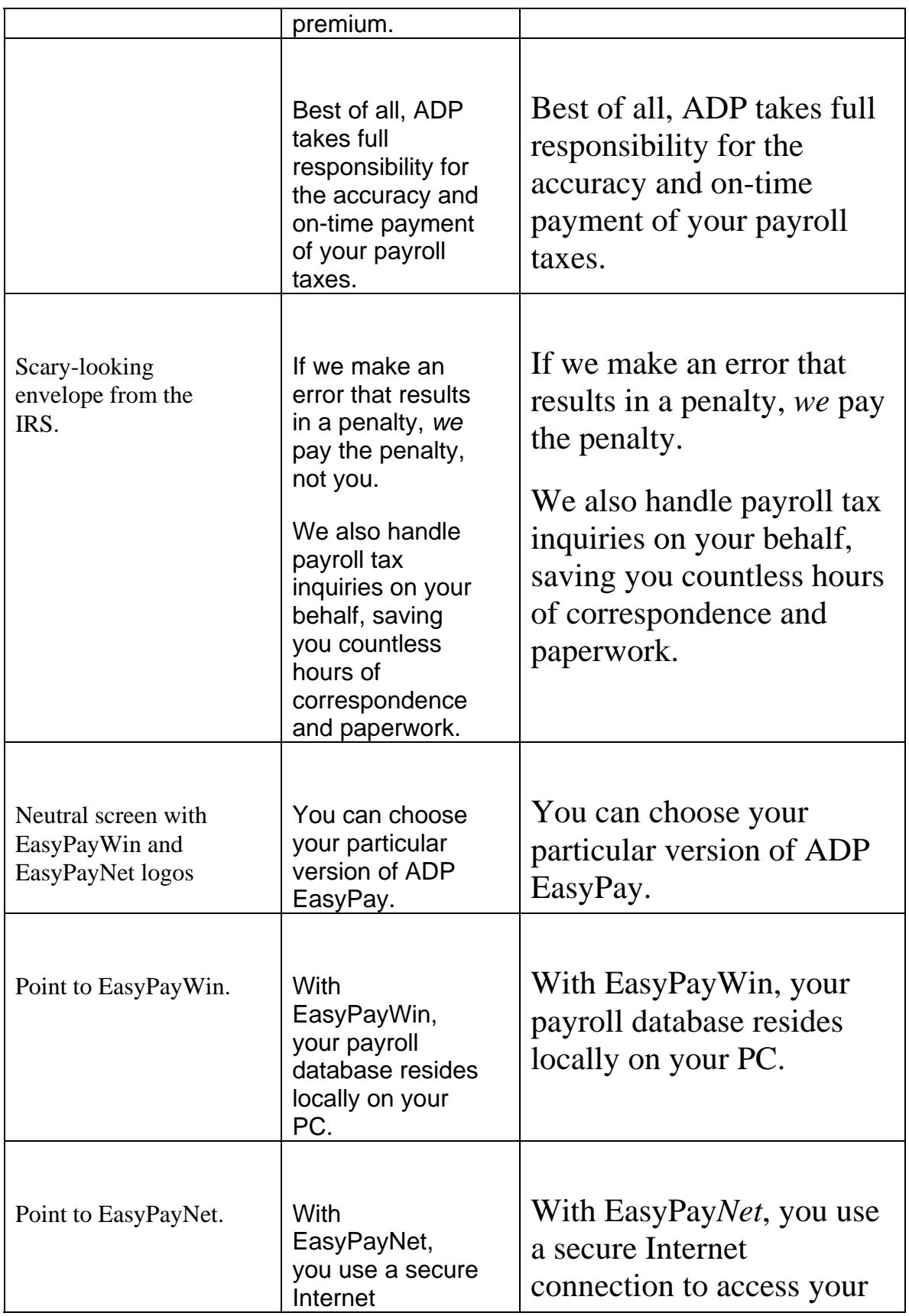

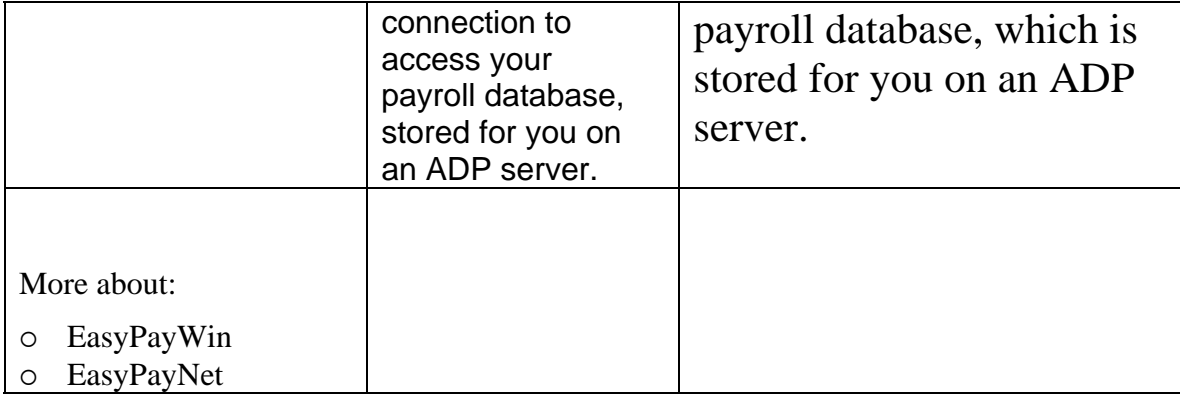

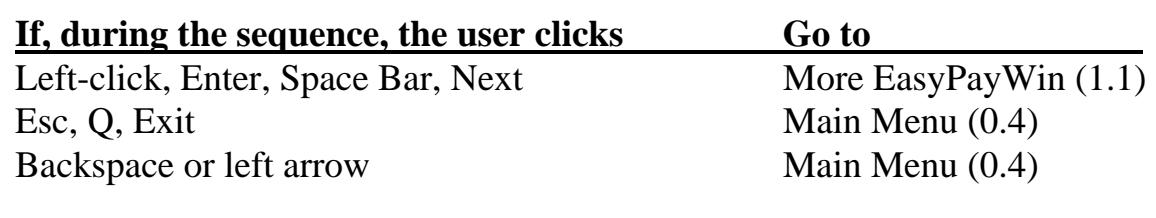